# 1.1 COMMUNICATION SKILLS & BUSINESS CORRESPONDENCE

**L - P 4 - 4**

### **RATIONALE**

Language is the most commonly used medium of self-expression in all spheres of human life – personal, social and professional. A student must have a fair knowledge of English language and skills to communicate effectively to handle the future jobs in industry. The objective of this course is to enable the diploma holders to acquire proficiency, both in spoken (oral) and written language. At the end of the course, the student will be able to develop comprehension skills, improve vocabulary, use proper grammar, acquire writing skills, correspond with others and enhance skills in spoken English. It is expected that each institution will establish a **communication skill laboratory** for conducting practicals mentioned in the curriculum.

#### **DETAILED CONTENTS**

- 1. Communication (12 Periods)
	- Introduction and Definition of Communication, Process of Communication
	- Objectives of Communication
	- Media and Modes of Communication
	- Channels of Communication
	- Barriers to Communication
	- Listening Skills
	- Body language
	- Humour in Communication

#### 2. Correspondence (16 Periods)

- Certificate Writing
- Medical Experience
- Provisional Pass Certificate
- Character Certificate etc.
- Resume/Curricumilative writing/ Biodata
- Affidavit, Notarification
- **Letter**
- Business Letters
- Personal letters (congratulations, invitations, seeking job, apology, condolence, advice, thanks giving)
- Office letters (requests, complaints)
- Notices Advertising Notice, Tender Notice/Quotation/work certificate/comparative
- 3. Translation (06 Periods)
	- Glossary of Technical and Scientific Terms (English and Hindi)
	- Translation from Hindi to English

### 4. Comprehension (06 Periods)

Unseen passages of literacy, scientific, data/graph based for comprehension exercises

5. Writing a paragraph of 100-150 words from given outlines (06 Periods) Topic may include noise pollution, deforestation, wild life, green house effect, desertification, water pollution, poverty, illiteracy, population explosion, effect of television etc.

- Report Writing

- Inspection Notes

- Memos, Circulars, Notes and Notices

-E-mail

-Press Release

-Agenda and Minutes of Meetings

-Applying for a Job

7. Vision/Mission preparation with explain. (06 Periods)

# **List of Practical**

- 1. How to seek information from an Encyclopedia.
- 2. Listening pre-recorded English Language Program
- 3. Paper Reading before an audience (reading unseen passage)
- 4. Study of Spelling Rules.
- 5. Essential of a good speech to respond and comprehend visual, oral themes and situations or stimulus and practice before select gathering
- 6. Exercise on use of different Abbreviations
- 7. Greetings for different occasions
- 8. Introducing oneself, others and leave taking.
- 9. Exercises on writing sentences on a topic.
- 10.Practice on browsing information on Internet
- 11.Group Discussion
- 12.Mock Interviews
- 13.Telephone Etiquette-demonstration and practice.
- 14.Situational conversion with feedback through video recording.
- 15.Presentation on a given theme (using power point)
- 16.Exercises leading to personality development like mannerism, etiquettes and body language etc.
- 17. Reading Unseen Passage.
- 18.Writing (Developing) and paragraph.
- 19.Practices regarding preparation of vision/vision statements of won and other organization

Note : Practices on writing of letters, notices and drafting must be made in

6. Drafting (12 Periods)

Hindi and English and practices on computers

20. Exercises on writing notices and telephonic messages

### **Note:**

- 1. A communication laboratory may be set up consisting of appropriate audio- video system with facility of playing CDs/DVDs and a video camera for recording the performance of each student with play back facility. A set of CDs from any language training organization e.g. British Council etc. may be procured for use of students.
- 2. Elements of body language will be incorporated in all practicals
- 3. The writing exercises of practicals may also be included in Theory Examination.

### **RECOMMENDED BOOKS**

- 1. English and Communication Skills, Book-II By Kuldip Jaidka, Alwainder Dhillon and Parmod Kumar Singla, Prescribed by NITTTR, Chandigarh & Published By Abhishek Publication, 57-59, Sector-17, Chandigarh
- 2. Essentials of Business Communication by Pal and Rorualling; Sultan Chand and Sons
- 3. The Essence of Effective Communication, Ludlow and Panthon; Prentice Hall of India
- 4. A Practical English Grammar by Thomson and Marlinet
- 5. Spoken English by V Sasikumar and PV Dhamija; Tata McGraw Hill
- 6. English Conversation Practice by Grount Taylor; Tata McGraw Hill
- 7. Developing Communication Skills by Krishna Mohan and Meera Banerji; MacMillan India Ltd., Delhi
- 8. Business Correspondence and Report Writing by RC Sharma and Krishna Mohan; Tata McGraw Hill Publishing Company Ltd. New Delhi
- 9. Communication Skills by Ms R Datta Roy and KK Dhir; Vishal Publication, Jalandhar

#### **SUGGESTED DISTRIBUTION OF MARKS FOR FACILITATING THE PAPER SETTER**

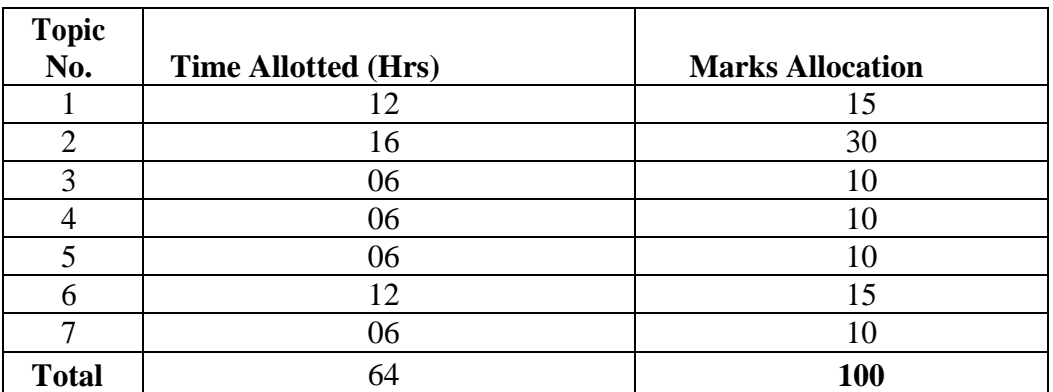

# **1.2 Computer Fundamentals**

**L T P**

**6 - -**

**Rationale** 

Computer has great influence on all aspects of life. Almost all work places and living environment are being computerized. In order to prepare students to work in these environments, it is essential that they are exposed to various aspects of Computer .This exposure will enable the students to enter their professions with confidence, live in a harmonious way and contribute to the productivity.

# **DETAILED CONTENTS**

**Unit –1 16** Periods

- **Introduction:** Evolution of computers; Basics of computer and its operation: Functional Components and their inter-connections, concept of Booting.
- **CPU:** Basic Concept and importance of CPU, Parameters and Specification of CPU, Example of 8/16/32/64 bit processors

**Unit –2 20** Periods

- **Input devices:** Introductory idea and basic concept of Keyboards, Mouses, Light pen, Touch Screen, Graphics Tablets, Joystick, Microphone, OCR, Scanner, Smart Card reader, Barcode reader, QR Code Reader, Biometric sensor, web camera;
- **Output Devices:** Introductory idea and basic concept of Monitor/Visual Display Unit (VDU),CRT, LCD/LED screen, Printers, Plotter, Speaker;

**Unit –3 16** Periods

 **Memory Concepts:** Units: Byte, Kilo Byte, Mega Byte, Giga Byte, Tera Byte, Peta Byte **Primary Memory:** Cache, RAM, ROM **Secondary Memory:** Fixed and Removable Storage- Hard Disk Drive, CD/DVD Drive, Pen Drive, Blue Ray Disk

**Unit –4 12** Periods

 **Input Output Ports/Connections:** Serial, Parallel and Universal SerialBus,PS-2port, Infrared port, Bluetooth, Firewire. **Note :**Exploring inside computer system in the computer lab class.

 **Number System:** Binary, Octal, Decimal, Hexadecimal and conversion between two different number systems. Introductory idea and basic concept of Internal Storage encoding of Characters:ASCII, ISCII (Indian scripts Standard Code for Information Interchange), and UNICODE (for multilingual computing)

# **Software Concepts:**

Types of Software - System Software, Utility Software and Application Software;

**System Software:** Operating System, Compiler, Interpreter and Assembler;

**Utility Software:** Anti Virus, File Management tools, Compression tools and Disk Management tools (Disk Cleanup, Disk Defragmenter, Backup)

**Application software:** Office Tools - Word Processor, Presentation Tool, Spreadsheet Package,Database Management System; Domain specific tools - School Management System, Inventory,Management System, Payroll System, Financial Accounting, Hotel Management, Reservation Systemand Weather Forecasting System

**Programming Languages:** Classification, machine code, assembly language, higher level languages.

Introduction to IT – Data Vs Information – Components of Information Technology –

Applications of Information Technology in various domains – Introduction to various information systems.

# **RECOMMENDED BOOKS**

1. SK Bose "Hardware and Software of Personal Computers" Wiley Eastern Limited,New Delhi.

2. Hall, Douglas "Microprocessors and Interfacing" McGraw Hill

3. Fundamentals of Computer by V .Rajaraman; Prentice Hall of India Pvt. Ltd., New Delhi 4.Computer Fundamentals by PK Sinha; BPB Publication, New Delhi

5. Fundamentals of Information Technology by Leon and Leon;Vikas Publishing House Pvt. Ltd., Jungpura, New Delhi6.

6. Peter Norton, INTRODUCTION TO COMPUTER 4th Edition, Tata McGraw Hill

7. Thomas C. Bartee, DIGITAL COMPUTER FUNDAMENTALS, McGraw Hill International.

# **SUGGESTED DISTRIBUTION OF MARKS**

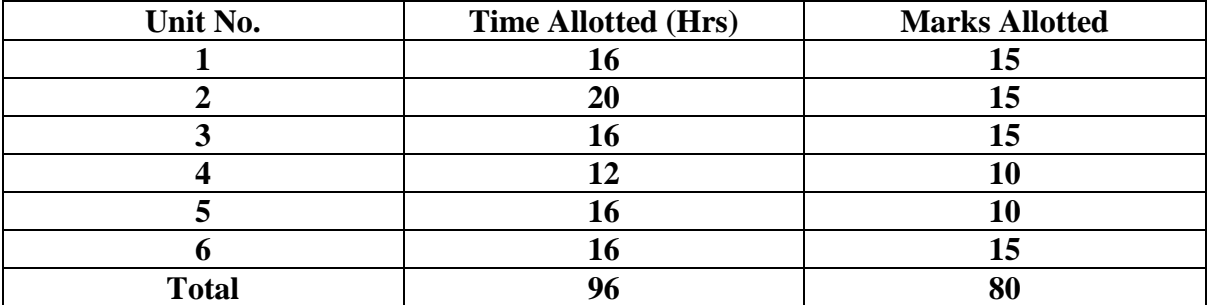

**Unit –6 16** Periods

# **1.3 Operating System and Application**

**L T P**

**4 - 4**

**Rationale** 

This course provides the students with an understanding of human-computer interfaceexisting in computer system and the basic concepts of operating system and its working. The students will also get hand-on experience and good working knowledge to work in DOS, Windows & Linux environments. The aim is to gain proficiency in using various operating systems after undergoing this course. While imparting instructions, the teachers are expected to lay more emphasis on concepts and principles of operating systems, its features and practical utility.

# **DETAILED CONTENTS**

**Unit –1 10** Periods

Operating systems :Need for operating system, major functions of Operating System; PC/Server based OS –DOS, Windows, Linux, Mac Mobile OS - Android, Symbian

# **Unit –2 12** Periods

**DISK OPERATING SYSTEM (DOS):** Introduction, History & Versions of DOS, DOS Basics - Physical Structure of Disk, Drive Name, FAT, File and Directory Structure and Naming Rules, Booting Process, DOS System Files. DOS Commands: Internal - DIR, MD, CD, RD, COPY, COPY CON, DEL,REN VOL, DATE, TIME, CLS, PATH, TYPE, VER etc. External - CHKDSK, XCOPY, PRINT, DISKCOPY, DOSKEY, TREE, MOVE, LABEL, FORMAT, SORT, FDISK, BACKUP, EDIT, MODE, ATTIRIB, HELP, SYS etc, Executable V/s Non Executable Files in DOS. **Unit –3 10** Periods

**Windows 8.1 Basics**: Starting Windows 8.1 , Using Touch Devices ,Exploring the Start Screen ,Introduction to Charms ,Using Search ,Introduction to Apps ,Adding and Changing User Accounts , Shutting Down your Computer .

Personalizing Windows 8.1: Personalizing the Start Screen, Removing Tiles from the Start Screen, Resizing Tiles ,Moving Tiles ,Customizing Your Settings ,Personalizing User Accounts , Exploring the Control Panel ,Personalizing the Desktop ,Changing the Monitor Resolution ,Modifying Folder **Options** 

**Using the Desktop:** Working with the Start Screen ,Using the Taskbar ,Managing Multiple Windows ,Customize the Taskbar ,Creating Shortcuts ,Getting Help

**Working with Files and Folders:** Introduction to Files and Folders ,Viewing Folders ,Opening Files and Folders ,Exploring the Computer's Contents ,Searching for Files and Folders ,Creating and Renaming Folders ,Selecting Files and Folders ,Moving, Copying, and Deleting Files ,Using the Recycle Bin

**Working with Applications:** Introduction to Windows Media Programs ,Using the Pictures Library, Using the Video App Windows Media Player ,Burning Files to CD and DVD ,Creating XPS Documents, Installing Additional Software

**Exploring Print & Internet Features**: Printing with Windows 8.1 ,Adding a Printer ,Working with the

# **Unit –4 10** Periods

### **Unit –5 10** Periods

**Unit –6 12** Periods

**LINUX:** History & Features of Linux, Linux Architecture, File System of Linux, Hardware Requirements of Linux, Various flavors of Linux, Linux Standard Directories, Functions of Profile and Login Files in Linux, Linux Kernel, **WORKING WITH LINUX:** KDE & Gnome Graphical Interfaces, Various Types of Shell Available in Linux,Multi-User Features of Linux, Login and Logout fromLinux System, Linux commands - bc, cal, cat, cd, clear, cmp, cp,mv, date, find, ls, pwd, mkdir, more, rm, rmdir, chgrp, chmod, chown, tty, wc, who, whois, grep, telnet, vi editor, UsingFloppy, CD-ROMand Pen Drive in Linux, Permissions and Ownerships,

# **LIST OF PRACTICALS**

- 1. Exercise involving External & Internal commands of DOS. (10 No.)
- 2. Exercise involving all Commands of Linux. (10 No.)
- 3. Exercises & Demonstration on Windows operating system.(10 No.)

### **RECOMMENDED BOOKS**

1. MS DOS by Peter Norton, BPB Publications, New Delhi

2. Microsoft Windows 8.1 Manual

*3. DOS QUICK REFERENCE BY RAJEEV MATHUR, GALGOTIA PUBLICATIONS LINUX COMPLETE BY BPB PUBLICATIONS* 4.*PETER NORTON COMPLETE GUIDE TO LINUX BY PETER NORTON, TECHMEDIA PUBLICATIONS*

*5. DOS: The complete Reference, by Kris A Jamsa, McGrahill Publication*

*6. Windows 8.1 step by step by CiprianRusen&Joli Ballew, Microsoft Press*

7. Operating System Concepts by EktaWalia , Khanna Publishers, New Delhi.

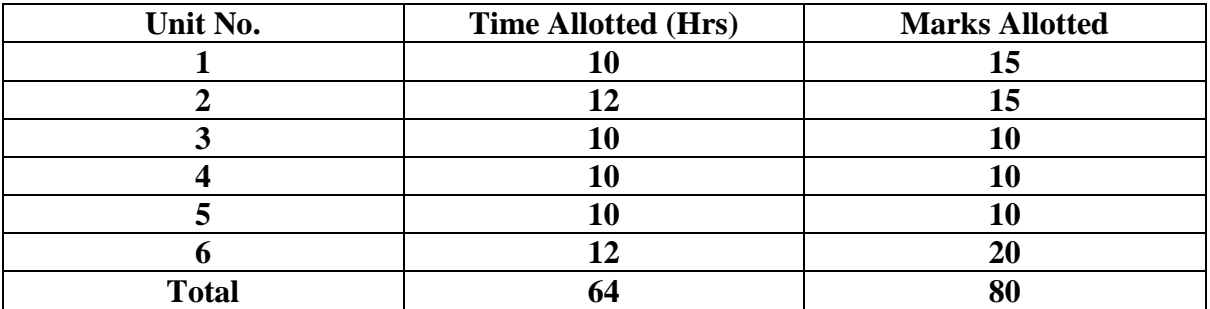

# **SUGGESTED DISTRIBUTION OF MARKS**

# **1.4 Office Applications**

**L T P - - 6**

# **Rationale**

The objective of the course us to make students efficient in performing, managing document related work using MS Office

### **DETAILED CONTENTS**

#### **Unit –1**

**Office Packages:** Office activates and their software requirements, Word-processing, Spreadsheet, Presentation graphics, Database, introduction and comparison of various office suites like MS-Office, Lotus-Office, Star-Office, Open-Office etc. **Unit –2**

**MS Word Basics:** Introduction to MS Office, Introduction to MS Word, Features & area of use. Working with MS Word, Menus & Commands, Toolbars & Buttons, Shortcut Menus, Wizards & Templates, Creating a New Document, Different Page Views and layouts, Applying various Text Enhancements, Working with -Styles, Text Attributes, Paragraph and Page Formatting, Text Editing using various features ; Bullets, Numbering, Auto formatting, Printing & various print options **Unit –3**

**Advanced Features of MS-Word:** Spell Check, Thesaurus, Find & Replace; Headers & Footers, Inserting – Page Numbers, Pictures, Files, Autotexts, Symbols etc., Working with Columns, Tabs & Indents, Creation & Working with Tables including conversion to and from text, Margins & Space management in Document, Adding References and Graphics, Mail Merge, Envelops & Mailing Labels. Importing and exporting to and from various formats. **Unit –4**

#### **MS Excel:** Introduction and area of use, Working with MS Excel, Toolbars, Menus and Keyboard Shortcuts, concepts of Workbook & Worksheets, Using Wizards, Various Data Types, Using different features with Data, Cell and Texts, Inserting, Removing & Resizing of Columns & Rows, Working with Data & Ranges, Different Views of Worksheets, Column Freezing, Labels, Hiding, Splitting etc., Using different features with Data and Text, Cell Formatting including Borders & Shading,

### **Unit –5**

**Advanced Features of MS Excel:** Multiple Worksheets: Concept, Creating and Using Multiple Worksheets; Use of Formulas, Calculations & Functions, Various types of Functions, Cell Referencing, Absolute and Relative Addressing, Working with Different Chart Types, Chart Wizard, Printing of Workbook & Worksheets with various options, Database: Creation, Sorting, Query and Filtering a Database; Creating and Using Macros; **Unit –6**

# **MS PowerPoint:** Introduction & area of use, Working with MS PowerPoint, Creating a New Presentation, Working with Presentation, Using Wizards; Slides & its different views, Inserting, Deleting and Copying of Slides; Working with Notes, Handouts, Columns & Lists, Adding Graphics, Sounds and Movies to a Slide; Working with PowerPoint Objects, Designing & Presentation of a Slide Show, Printing Presentations, Notes, Handouts with print options.

# **LIST OF PRACTICALS**

1. Exercise on Ms-Word . (10 No.)

2. Exercise on Ms-Excel . (10 No.)

3. Exercise on Ms-Power Point .(10 No.)

#### **RECOMMENDED BOOKS**

- *1. MS OFFICE COMPLETE BPB PUBLICATION.*
- *2. MS Office Professional 2013 Plain & simple by Katherine Murray, Microsoft Press .*
- *3. MS Office Professional 2013 step by step. by Beth Melton & Mark Dodge, Microsoft Press*

# **1.5 Programming Fundamentals with C**

**L T P**

**4 - 4**

# **Rationale**

Computers play a vital role in present day life, more so, in the professional life of technician engineers. People working in field/ computer industry use computers in solving problems more easily and effectively. In order to enable the students use the computers effectively in problem solving, this course offers the modern programming language C along with exposition to various applications of computers. The knowledge of C language will be reinforced by the practical exercises.

### **DETAILED CONTENTS**

#### **Unit –1 08 Periods**

Basic Programming concepts – Algorithm, Flowcharts. Modular Programming structured programming/Concepts.

Overview of C : Introduction, Importance of 'C', Sample 'C' Programs. Basic structure of 'C' programs, programming style.

Constants, Variables and Data types : 'C' Tokens, Keywords, and identifiers, constants Variables. Data types. Declaration of variables, assigning values to variables. Defining symbolic constants ,Operators and expression: Arithmetic operators, Relational operators, Logical operators. Assignment operators, increment and decrement operators. Conditional operators bitwise operators, special operators, type conversion in expressions, operator precedence and associatively, Built-in Mathematical functions.

Managing input and output statements: I/O syntax, Programs based on I/O, Arithmetic operations. Branching and looping : Decision making with IF statement, simple IF statement, The ELSE statement, nesting of IF .. ELSE statements, the ELSE – IF ladder. The switch statement, The operator, Ternary, Break, Continue, Exit& GOTO Statement, the 'WHILE statement, Do-While & for Loop

Arrays: One dimensional arrays, Two-dimensional arrays, initialize& Declaring single dimensional arrays & Multidimensional arrays, Handling of character strings : Unformatted

### **Unit –3 10 Periods**

#### **Unit –4 16 Periods**

# **Unit –5 10 Periods**

**Unit –2 08 Periods**

string functions, Declaring and Initializing string variables, reading string from terminal, writing string to screen, arithmetic operators on characters.

# **Unit –6 12 Periods**

User defined functions: Need for user-defined functions, a multi-functional program, Return values and their types, calling a function, Types of functions, recursion, functions with arrays. Pointers : Understanding pointers, accessing the address of variables, declaring and initializing pointers, accessing a variable through its pointer.

# **LIST OF PRACTICALS**

- 1. Programming exercises on executing and editing a C program.
- 2. Programming exercises on defining variables and assigning values to variables.
- 3. Programming exercises on arithmetic and relational operators.
- 4. Programming exercises on arithmetic expressions and their evaluation
- 5. Programming exercises on formatting input/output using printf and scanf.
- 6. Programming exercises using if statement.
- 7. Programming exercises using if Else.
- 8. Programming exercises on switch statement.
- 9. Programming exercises on do while statements.
- 10. Programming exercises on for statement.
- 11. Programs on one-dimensional array.
- 12. Programs on two-dimensional array.
- 13. (i) Programs for putting two strings together. (ii) Programs for comparing two strings.
- 14. Simple programs using pointers.

# **RECOMMENDED BOOKS**

1. Programming in C by Schaum Series, McGraw Hills Publishers, New York

Application Programming in C by RS Salaria, Khanna Book Publishing Co(P) Ltd. New Delhi

2. Let us Exploring C by Yashwant Kanetkar – BPB Publications, New Delhi

- 3. Programming with C Language by C Balaguruswami, Tata McGraw Hill, New Delhi
- 4. Programming in C by Stefin G. Coachin

5. Programming in C by R Subburaj, Vikas Publishing House Pvt. Ltd., Jangpura, New Delhi

- 6. Elements of C by M.H. Lewin, Khanna Publishers, New Delhi
- 7. Programming in C by Stephen G Kochan
- 8. Programming in C by BP Mahapatra, Khanna Publishers, New Delhi

14

9. Programming in C by Suresh Srivastava

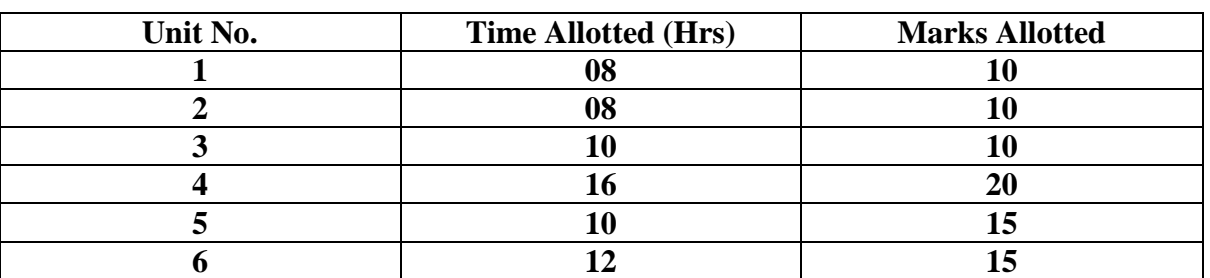

# **SUGGESTED DISTRIBUTION OF MARKS**

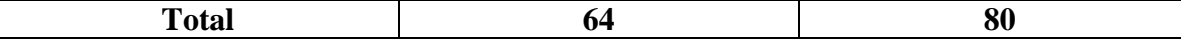

# **1.6Internet & Web Designing**

# **L T P**

# **4 - 4**

# **Rationale**

This course will enable the students to understand the basics of internet, its connectivity and its application. In addition, this course develops competency amongst the students to develop professional web sites using HTML, DHTML and FrontPage

### **DETAILED CONTENTS**

# **Unit –1 08 Periods**

Internet - Evolution, Protocols, Interface Concepts, Internet Vs Intranet, Growth of Internet,Application and use of internet in various fields of Science and technology. Connectivity - Telephone line, Cable, leased line, ISDN, VSAT, RF link etc.,Types and functions of modems, IP addressing, Internet domains , domain name server, TCP/ IP protocols, Internet service providers

### **Unit –2 08 Periods**

Word Wide Web (www) - History, Working, Web Browsers, Its functions, Concept of Search Engines, Searching the Web, HTTP, URLs, Web Servers, Web Protocols. Space on Host Server for Website, E-MAIL - Basics of Sending & Receiving. FTP & its usages. Telnet Concept, Internet chatting - Voice chat, Text chat, video chat. Video conferencing, E- commerce

#### **Unit –3 16 Periods**

**HTML**Introduction, content creation, HTML, creating HTML document using a Text Editor, Saving HTML document, Editing a HTML document, Viewing HTML document in a Web Browser, Switching between text editor and web browser windows to reflect changes.**Web Page Authoring Using HTML: Basic Concepts:**Concept of tags and attributes, Difference between Container tag and Empty tag.**Structural Tags of HTML:**<HTML>, <HEAD>, <TITLE>,<BODY>;Attributes of<BODY> (BGCOLOR,BACKGROUND, LINK, ALINK, VLINK) **Inserting Breaks:** Line break<BR>,Page break<P> Attributes of<P>(ALIGN), Section break<HR>; Attributes of<HR> (WIDTH, ALIGN,SIZE, NOSHADE,COLOR) **Formatting Tags of HTML:**<SMALL>,<BIG>, <B>, <I>,<U>,<EM>,<BLOCKQUOTE>, <PRE>, <SUB>, <SUP>,<STRIKE>,<ADDRESS>, Adding Comments in HTML(<!-- -->), Heading tag (<H1> to

### **Unit –4 12 Periods**

**Creating Lists:** Ordered List:<OL>,<LI>, Attributes of<OL>(TYPE, START,VALUE); Unordered Lists :<UL>, <LI>, Attributes of<UL>(TYPE -Disc, Circle, Square); Definition List: <DL>,<DT>,<DD> **Creating Links:** Internal linking using<ANAME>and<A HREF>; External linking using <A HREF>; E-Mail linking using <A HREF>; Concept of URL; Absolute Links & Relative Links **Inserting Images:**  Inserting inline Images using <IMG>; Attributes of <IMG> (SRC,ALIGN, WIDTH,HEIGHT,ALT,BORDER) **Adding Music :**Adding music using<A HREF>,adding music using <EMBED>; Attributes of<EMBED>(SRC,WIDTH, HEIGHT,LOOP, AUTOSTART, HIDDEN) **Creating Tables:** Creating Table using <TABLE>; Attributes of<TABLE>(BORDER, BGCOLOR, BACKGROUND, CELLSPACING,CELLPADDING, WIDTH, HEIGHT) Creating rows and columns in table using <TR>,<TD>, <TH>;Attributes of <TR>, <TD>, <TH> (ALIGH,VALIGN, COLSPAN,ROWSPAN)Adding headings for a table using<CAPTION>;Attribute of<CAPTION> (ALIGN)

**Frames:**Dividing the window into two or more frames using<FRAME>and<FRAMESET>, Use of percentage dimensions and relative dimensions while dividing the window; use of <NOFRAMES>, </ NOFRAMES>;Attributes of<FRAME> (SRC, NAME, FRAMEBORDER, MARGINHEIGHT, MARGINWIDTH, SCROLLING, NORESIZE); Attributes of<FRAMESET> (ROWS,COLS, BORDER, FRAMEBORDER);

**Forms:**Forms are used for data collection which can be written to a file, can be submitted to a database or can be emailed; Creating Forms using <FORM>, Attributes of<FORM>(NAME, ACTION, METHOD), Creating Form Interface elements- text box, password box, check box, radio button, submit button, reset button, hidden, file using the<INPUT>;Attributes of<INPUT> applicable with different interface elements (NAME,SIZE, VALUE,ALIGN,MAXLENGTH, CHECKED, TYPE); multiline text are using<TEXTAREA>, Attributes of<TEXTAREA>(NAME, ROWS,COLS, WRAP); dropdown list of scroll list using <SELECT> and<OPTION>; Attributes of <SELECT> (NAME, SIZE, MULTIPLE/SINGLE>

### **Unit –5 12 Periods**

**Document Object Model** Concept and Importance of Document Object Model, Dynamic HTML documents; **Introduction to Cascading Style Sheet(CSS):** Creating inline, embedded and external cascading style sheets using <STYLE>,<DIV>, <SPAN>and <LINK>;Attribute of<DIV> and <SPAN> (STYLE);Attributes of<LINK> (REL,TYPE,HREF); **Font Properties:**  FONT-FAMILY,FONT-STYLE, FONT-SIZE, FONT-VARIANT,FONT-WEIGHT and COLOR**Text Properties:** COLOR, WORD-SPACING, LETTER-SPACING,TEXT-DECORATION, VERTICALALIGN,TEXT-TRANSFORM;TEXT-ALIGN,TEXT-INDENT, LINE-HEIGHT;**Background Properties:** BACKGROUND-COLOR, BACKGROUND-IMAGE, BACKGROUND-REPEAT; **Margin Properties:** MARGINS (all values); **Padding Properties:** PADDING (all values); **Border Properties:** BORDER (all values); **Positioning:**  Absolute and Realtive **Additional Features:** Assigning Classes; **XML-extensible Markup Language:** Introduction, Features, Advantages;**Structure of XML:** Logical Structure, Physical Structures; **XML Markup:** Element Markup i.e.(<foot>hello</foo>), Attribute Markup i.e.(<element.name property="value">)**Naming Rules:** used for elements, attributes and descriptors; Comments of XML;Entity Declarations: <!ENTITY name "replacement text">; Element Declaration : <!ELEMENT name. content>; EmptyElements: <!ELEMENT empty. element EMPTY>;Unrestricted Elements: <!ELEMENT any. Element ANY>;Element Content Model : Element Sequences i.e. <! ELEMENT counting(first, second, third, fourth)>, Element Choices <!ELEMENT choose (this.one Is that.one)>, Combined Sequences and Choices; Element Occurrence Indicators :-?, %,+ Character Content: PCDATA (Parseable Character data) <!ELEMENT text(#PCDATA), **Document Type Declaration(DTD) and Validation;** Developing a DTD: Modify and existing XML, Developing a DTD from XML Code, either automatically or manually; Viewing XML in Internet Explorer, Viewing XML using the XML Data Source Object;

### **Unit –6 08 Periods**

Dream weaver: Basic features of Dreamweaver and Implementation of dream weaver functions / Utility. Introduction to Client side Scripting and Server side Scripting, JSP, ASP, PHP

# **LIST OF PRACTICALS**

- 1. Configuring computer system to access Internet
- 2. Using E-mail
- 3. Using WWW for accessing relevant information
- 4. Using Telnet
- 5. Using FTP
- 7. Creating Web pages using HTML
- 8. Create Tables, lists using HTML
- 9. Insert Background picture using HTML tags

10. Design a Web site using Dreamweaver

# **RECOMMENDED BOOKS**

1. Internet and multimedia, E- commerce and web designing by R. Goel and Ramesh Chandra JPC 477/ 23, Ansari road DaryeGanj- 110002

2. Internet 6- in- 1 by Kraynak and Habraken, Prentice Hall of India Pvt. Ltd; New Delhi

3. Using the Internet IV edition by Kasson, Prentice Hall of India Pvt. Ltd; New Delhi

4. Using the World Wide Web, (IIndedition) by Wall, Prentice Hall of India Pvt. Ltd; New Delhi

5. HTML-\$ for World Wide Web by Castro Addison Wesley (Singapore) Pvt. Ltd; New Delhi

6. Teach yourself HTML 4.0 with XML, DHTML and Java Script by Stephanic, Cottrell, Bryant; IDG books India Pvt. Ltd; New Delhi

7.*INTERNET FOR EVERYONE - ALEXIS LEON AND MATHEWS LEON, VIKAS PUBLISHING HOUSE PVT. LTD., NEW DELHI*

8. *INTERNET FOR DUMMIES - PUSTAK MAHAL, NEW DELHI*

9. *A BEGINNERS GUIDE TO HTML AVAILABLE AT: HTTP://WWW.NCSA.UIUC.EDU/GENERAL/INTERNET/WWWL HTMLPRIMERALL. HTML*

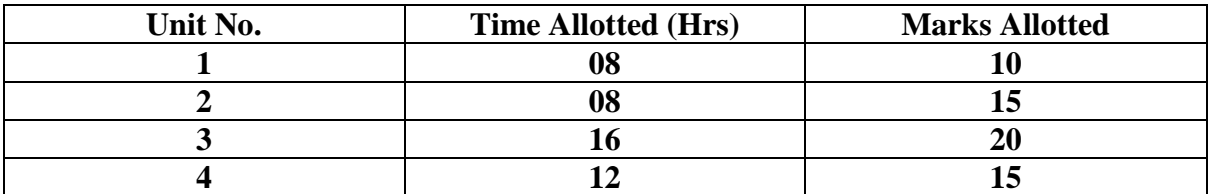

# **SUGGESTED DISTRIBUTION OF MARKS**

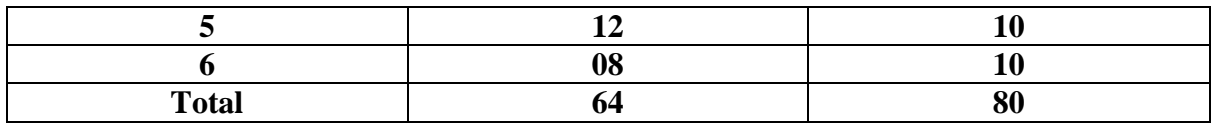